# Quick Start Guides

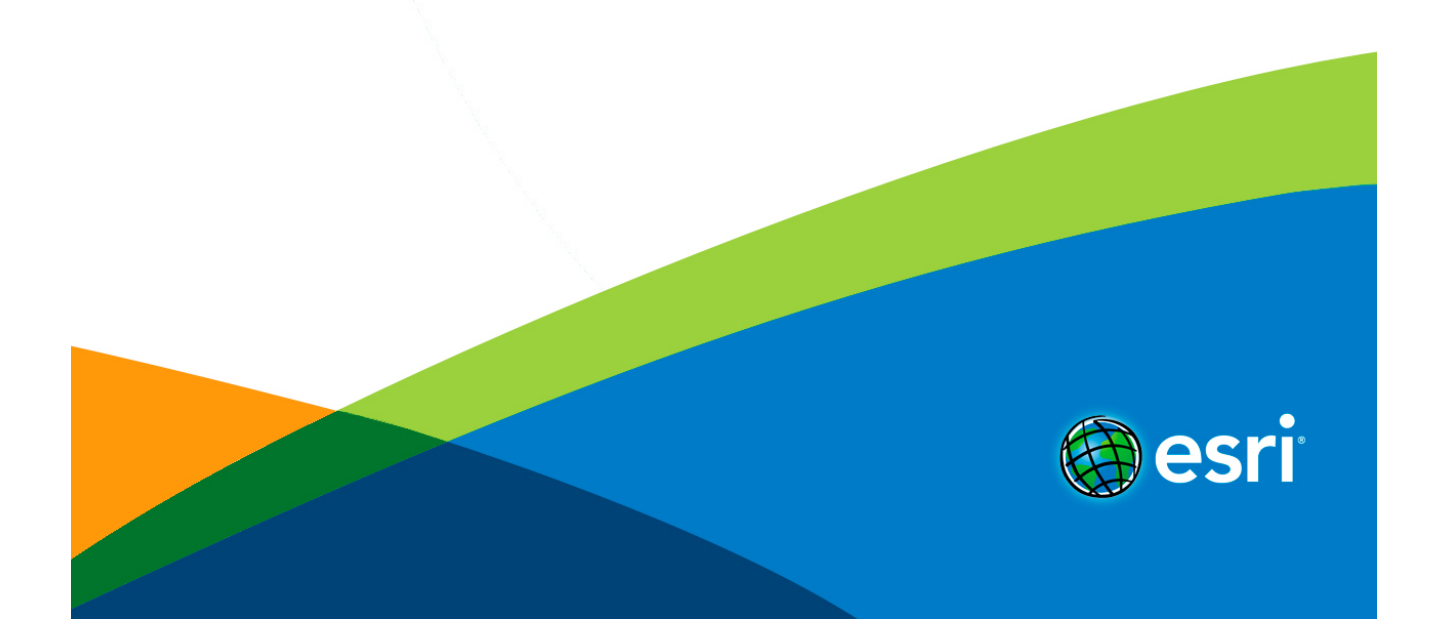

# Table of Contents

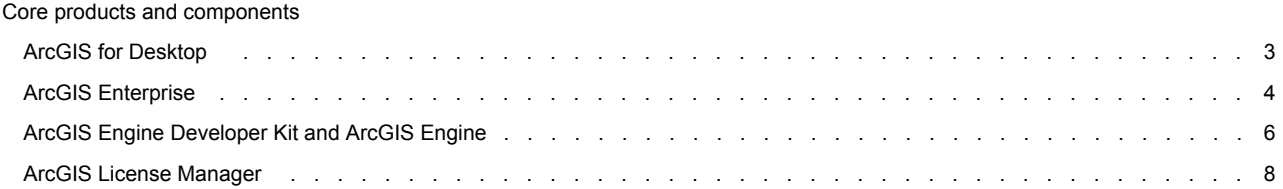

# <span id="page-2-0"></span>ArcGIS Desktop 10.6 quick start guide

# <span id="page-2-1"></span>**Getting started**

- ArcGIS Desktop includes many components. See [What's included](#page-2-1) for a list of components.
- Review the [ArcGIS system requirements](http://links.esri.com/arcgisdesktop/10.5/system_requirements) for the component.
- Administrative privileges are required for installation.
- Microsoft .NET Framework 4.5 or later is required.
- Download and install the component. If upgrading, review [Upgrading to ArcGIS 10.6](#page-2-2).
- [Obtain your software authorization](#page-2-3) numbers and authorize the software. If using a Concurrent Use license, you will need ArcGIS License Manager 10.6, which can be used for all ArcGIS 10.x Concurrent Use licenses. See the [ArcGIS License Manager quick](#page-7-0) [start guide](#page-7-0) and the [License Manager reference guide](http://links.esri.com/licensemanager/10.5/reference_guide) for more information.
- See [ArcGIS Desktop](http://links.esri.com/desktop/home) for access to additional resources, such as documentation and support.

## **What's included**

ArcGIS Desktop 10.6 includes the following components:

- **ArcGIS Desktop**—Installation for Basic, Standard, and Advanced editions of ArcGIS Desktop, and optional ArcGIS extension products.
- **ArcGIS Desktop Background Geoprocessing (64 bit)**—Installation for background geoprocessing in 64 bit.
- **ArcGIS License Manager (Windows and Linux)**—This version is required to run ArcGIS Desktop 10.6 and ArcGIS Engine 10.6 with Concurrent Use licensing. It also supports all other ArcGIS 10.x Concurrent Use releases.
- **ArcReader**—Desktop mapping application that allows users to view, explore, and print maps and globes.
- **ArcGIS Tutorial Data for Desktop**—Data used with ArcGIS Desktop tutorials.
- **ArcGIS Coordinate Systems Data**—Contains the data files required for the GEOCON transformation method and vertical transformation files for the United States (VERTCON and GEOID12B) and the world (EGM2008).
- **DBMS Support Files**—Client libraries and databases to be used to directly connect to geodatabases.

<span id="page-2-2"></span>The following developer tools are available:

- **ArcObjects SDK for Microsoft .NET Framework**—Documentation and sample code for Microsoft .NET Framework developers customizing and extending ArcGIS Engine, ArcGIS Desktop, and ArcGIS Server.
- **ArcObjects SDK for Java**—Documentation, tools, and sample code for Java Platform developers customizing and extending ArcGIS Engine, ArcGIS Desktop, and ArcGIS Server.

# **Upgrading to ArcGIS 10.6**

- The ArcGIS 10.6 setup package is designed to detect and upgrade an existing installation of the same ArcGIS product. The settings for the installation location, license manager (for Concurrent Use), or authorization information (for Single Use) are retained in the upgrade. See the installation guide for more information on installation upgrades and new installations.
- <span id="page-2-3"></span>• Existing ArcGIS 10.1–10.5.1 authorization numbers will work with ArcGIS 10.6.
- ArcGIS 10.6 for Single Use—If ArcGIS 10.6 will be installed on a machine that is different from where an earlier ArcGIS 10.x product is currently installed and you want to use the existing ArcGIS 10.1–10.5.1 authorization number for ArcGIS 10.6, the earlier version of an ArcGIS 10.x product must first be deauthorized before authorizing ArcGIS 10.6.

# **Obtaining software authorization numbers**

If needed, your account's primary maintenance contact can obtain authorization numbers from [My Esri.](https://my.esri.com/) After signing in with your Esri Account, click **My Organizations** > **Licensing** > **View Authorizations**. Click a product name to obtain its authorization number.

The license version on authorizations eligible for use with ArcGIS 10.6 will display as 10.1–10.6 under **View Authorizations**. For those outside the United States, contact your [local distributor](http://www.esri.com/about-esri/contact.html) for information about your authorization numbers.

# <span id="page-3-0"></span>ArcGIS Enterprise 10.6 quick start guide

# **Getting started**

ArcGIS Enterprise represents the evolution of Esri's GIS server technology into a complete GIS platform in your own infrastructure, supporting enterprises of any size. ArcGIS Enterprise provides a full Web GIS experience integrated with ArcGIS Online and ArcGIS Desktop. See the following prerequisites to get started:

- ArcGIS Enterprise includes many components. See [What's included](#page-3-1) for a list of components.
- Review the [system requirements](http://links.esri.com/enterprise/10.5/server_requirements) for each component.
- Administrative privileges are required for installation.
- <span id="page-3-1"></span>• On Windows, Microsoft .NET Framework 4.5 is required for installing the ArcGIS Server .NET Extension Support feature. ArcGIS Web Adaptor for IIS also requires Microsoft .NET Framework 4.5. This version of [Microsoft .NET Framework](https://www.microsoft.com/en-us/download/details.aspx?id=40779) can be downloaded from Microsoft.
- Download and install the component. If you're upgrading, review [Upgrading to ArcGIS 10.6](#page-3-2). For help, see the corresponding installation guide available with the download.
- [Obtain your software authorization numbers](#page-4-0) and authorize the software. If your Portal for ArcGIS organization will use a premium app, such as ArcGIS Pro or Drone2Map for ArcGIS, you will also need ArcGIS License Manager 10.6 to configure your premium app licenses to specify which members can use the software. See the Portal for ArcGIS [Administrator Guide,](http://links.esri.com/portal/10.5/portaladmin) [License Manager](http://links.esri.com/licensemanager/10.5/reference_guide) [Reference Guide,](http://links.esri.com/licensemanager/10.5/reference_guide) and the [ArcGIS License Manager system requirements](http://desktop.arcgis.com/en/system-requirements/latest/arcgis-license-manager-system-requirements.htm) for more information.

Visit [ArcGIS Enterprise](http://links.esri.com/server/home) for access to additional resources such as documentation and support.

## **What's included**

ArcGIS Enterprise 10.6 includes the following components:

- **ArcGIS Enterprise Builder**—Provides a simple installation and configuration experience for a [base ArcGIS Enterprise](http://server.arcgis.com/en/server/latest/get-started/windows/base-arcgis-enterprise-deployment.htm) [deployment](http://server.arcgis.com/en/server/latest/get-started/windows/base-arcgis-enterprise-deployment.htm) on a single machine.
- **ArcGIS Server**—Makes your geographic information available to others in your organization and, optionally, anyone with an Internet connection. It can be licensed in a variety of roles, depending on the capabilities you want to enable for your deployment. See [ArcGIS Enterprise licensing](http://links.esri.com/enterprise/10.5/licensing) for a complete listing of server licensing roles.
- **Portal for ArcGIS**—Allows you to share maps, apps, and other geographic information with other people in your organization through a website.
- **ArcGIS Data Store**—An application you can use to set up different types of data stores used by a Portal for ArcGIS hosting server.
- **ArcGIS Web Adaptor**—Allows ArcGIS Server to integrate with your existing web server. It is compatible with IIS and Java EE servers such as WebSphere and WebLogic. **ArcGIS GeoEvent Server**—Enables real-time event-based data streams to be integrated as data sources in your enterprise GIS. Requires an ArcGIS GeoEvent Server license role.
- **ArcGIS License Manager (Windows and Linux)**—This version is required to configure ArcGIS Pro or Drone2Map for ArcGIS licenses with your Portal for ArcGIS 10.6 organization.
- **ArcGIS Coordinate Systems Data** Contains the data files required for the GEOCON transformation method and vertical transformation files for the United States (VERTCON and GEOID12B) and the world (EGM2008).
- **DBMS Support Files**—Client libraries and databases used to directly connect to geodatabases.

<span id="page-3-2"></span>The following developer tools are available:

- **ArcObjects SDK for the Microsoft .NET Framework**—Documentation and sample code for Microsoft .NET Framework developers customizing and extending ArcGIS Engine, ArcGIS Desktop, and ArcGIS Server.
- **ArcObjects SDK for Java**—Documentation, tools, and sample code for Java platform developers customizing and extending ArcGIS Engine, ArcGIS Desktop, and ArcGIS Server.

# **Upgrading to ArcGIS 10.6**

• The ArcGIS 10.6 setup package is designed to detect and upgrade an existing installation of the same ArcGIS product. The settings for the installation location are retained in the upgrade. However, you will need to obtain a 10.6 software authorization number and reauthorize for use in 10.6. See the installation guide for more information on installation upgrades and new installations.

<span id="page-4-0"></span>• Existing ArcGIS Enterprise 10.5 - 10.5.1 authorization numbers will work with ArcGIS Enterprise 10.6 Prerelease but will not work for the final release of ArcGIS Enterprise 10.6.

## **Obtaining software authorization numbers**

If needed, your account's primary maintenance contact can obtain authorization numbers from [My Esri.](https://my.esri.com/#/) After signing in with your Esri Account, click **My Organizations > Licensing > View Authorizations**. Click a product name to obtain its authorization number.

The license version on ArcGIS Enterprise authorizations eligible for use with ArcGIS 10.6 will display as 10.6 under **View Authorizations**. Customers in the United States need to contact [Esri Telesales](http://www.esri.com/landing-pages/website-call-request) to order additional Named User License of Portal for ArcGIS. For those outside the United States, contact your [local distributor](http://www.esri.com/about-esri/contact.html) for information about your authorization numbers.

# <span id="page-5-0"></span>ArcGIS Engine Developer Kit 10.6 and ArcGIS Engine 10.6 quick start guide

# <span id="page-5-1"></span>**Getting started**

- ArcGIS Engine includes many components. See [What's included](#page-5-1) for a list of ArcGIS Engine components.
- Review the [ArcGIS system requirements](http://links.esri.com/arcgis-engine/10.5/system-requirements) for the component.
- Administrative privileges are required for installation.
- On Windows, the Microsoft .NET Framework 4.5 or later is required for installing ArcGIS Engine.
- Download and install the component. If upgrading, review [Upgrading to ArcGIS 10.6](#page-5-2).
- [Obtain your software authorization](#page-5-3) numbers and authorize the software. If using a Concurrent Use license, you will need ArcGIS License Manager 10.6, which can be used for all ArcGIS 10.x Concurrent Use licenses. See the [ArcGIS License Manager quick](#page-7-0) [start guide](#page-7-0) and the [License Manager reference guide](http://links.esri.com/licensemanager/10.5/reference_guide) for more information.
- See [ArcGIS Desktop](http://desktop.arcgis.com/en/) for access to additional resources, such as documentation and support.

#### **What's included**

ArcGIS Engine 10.6 includes the following components:

- **ArcGIS Engine**—Component that supports the creation of GIS and mapping applications.
- **ArcGIS Engine Background Geoprocessing (64 bit)**—Installation for background geoprocessing in 64 bit.
- **ArcGIS License Manager (Windows and Linux)**—This version is required to run ArcGIS Desktop and ArcGIS Engine 10.6 with Concurrent Use licensing. It also supports all other ArcGIS 10.x Concurrent Use releases.
- **ArcGIS Coordinate Systems Data**—Contains the data files required for the GEOCON transformation method and vertical transformation files for the United States (VERTCON and GEOID12B) and the world (EGM2008).
- **DBMS Support Files**—Client libraries and databases to be used to directly connect to geodatabases.

Developer tools are available with ArcGIS Engine Developer Kit 10.6:

- **ArcObjects SDK for Microsoft .NET Framework**—Documentation and sample code for Microsoft .NET Framework developers customizing and extending ArcGIS Engine, ArcGIS Desktop, and ArcGIS Server.
- **ArcObjects SDK for Java**—Documentation, tools, and sample code for Java Platform developers customizing and extending ArcGIS Engine, ArcGIS Desktop, and ArcGIS Server.

## <span id="page-5-2"></span>**Installing ArcGIS Engine and ArcObjects SDKs**

- Download and extract the ArcGIS Engine and ArcObjects packages.
- Run the Setup.exe file, following the prompts to complete the installation for each product.
- See [Authorize ArcGIS Engine Developer Kit and ArcGIS Engine](#page-6-0) to complete the installation.

## **Upgrading to ArcGIS 10.6**

- The ArcGIS 10.6 setup package is designed to detect and upgrade an existing installation of the same ArcGIS product. The settings for the installation location, License Manager (for Concurrent Use), or authorization information (for Single Use) are retained in the upgrade. See the installation guide for more information on installation upgrades and new installations.
- Existing ArcGIS 10.1–10.5.1 authorization numbers will work with ArcGIS Engine Developer Kit 10.6 and ArcGIS Engine 10.6.
- ArcGIS 10.6 for Single Use—If ArcGIS 10.6 will be installed on a machine that is different from where an earlier version of an ArcGIS 10.x product is currently installed, and you want to use the existing ArcGIS 10.1–10.5.1 authorization numbers for ArcGIS 10.6, the earlier version of the ArcGIS 10.x product must first be deauthorized before authorizing ArcGIS 10.6.

#### <span id="page-5-3"></span>**Obtaining software authorization numbers**

If needed, your account's primary maintenance contact can obtain authorization numbers from [My Esri.](http://my.esri.com/) After signing in with your Esri Account, click **My Organizations** > **Licensing** > **View Authorizations**. Click a product name to obtain its authorization number.

The license version on authorizations eligible for use with ArcGIS 10.6 will display as 10.1–10.6 under **View Authorizations**. For those outside the United States, contact your [local distributor](http://www.esri.com/about-esri/contact.html) for information about your authorization numbers.

# <span id="page-6-0"></span>**Upgrading ArcGIS 10.0 licenses to 10.6**

For existing ArcGIS 10.0 users, automatic license upgrade functionality allows an easy license upgrade process. Instead of deauthorizing older licenses and authorizing the latest version, you can convert your existing 10.0 licenses to 10.6 using the one-step upgrade option.

- 1. Uninstall the ArcGIS 10.0 product without deauthorizing your existing licenses.
- 2. Install the ArcGIS 10.6 product.
- 3. On completion of the ArcGIS Engine Developer Kit 10.6 installation, click **Authorize**. You will be prompted to upgrade your license if 10.0 licenses are already present. For ArcGIS Engine 10.6, you will need to launch ArcGIS Administrator. Follow the instructions to complete the upgrade process.

# **Authorize ArcGIS Engine Developer Kit 10.6 and ArcGIS Engine 10.6**

**Single Use**

- Recommended: Use an Internet connection to complete the authorization steps below.
- If you do not have an Internet connection for the machine on which you intend to install the software, you can authorize the software via email.
- If you want to facilitate the authorization process or authorize silently, a provisioning file generated from the Licensing portal on [My Esri](http://my.esri.com/) can be used.
- 1. After the installation, open the **ArcGIS Administrator** wizard.
- 2. Choose the desired Single Use product.
	- Choose the **ArcGIS Engine (Single Use)** option if you only need to run ArcGIS Engine applications.
	- Choose the **ArcGIS Engine and ArcGIS Engine Developer Kit (Single Use)** option if you need to develop and run ArcGIS Engine applications.
- 3. Click **Authorize Now**.
- 4. Choose the default option, **I have installed my software and need to authorize it**.
- 5. Choose **Authorize with Esri now using the Internet**. If using a provisioning file, choose the option **I have received an authorization file from Esri** and browse to the file.
- 6. Enter your personal information where applicable.
- 7. Enter your core product authorization number (ESUxxxxxxxxx). See the **View Authorizations** page on [My Esri](http://my.esri.com/) to obtain this number if you do not have it available for use.
- 8. Enter the authorization numbers for extensions, if applicable. For extensions not listed, manually type the extension name and the authorization number.
- 9. Click **Finish** after the authorization process is complete.
- 10. Click **OK** to close the **ArcGIS Administrator** wizard. Your software is now ready for use.

#### **Authorizing additional extensions for ArcGIS Engine Single Use**

This applies if you have already authorized your ArcGIS Engine 10.6 Single Use software and want to authorize additional extensions later. Follow the steps for Authorizing ArcGIS Engine Developer Kit and ArcGIS Engine Single Use, and at step 3, choose **I have already authorized the software and need to authorize additional extensions**. Step 6 will not be applicable. At step 7, you will be given the opportunity to enter your authorization numbers for the applicable extensions.

#### **Concurrent Use**

#### **Defining the License Manager**

- 1. After completing the ArcGIS Engine installation, open the **ArcGIS Administrator** wizard.
- 2. Choose **ArcGIS Engine (Concurrent Use)** in the **ArcGIS Administrator** wizard and specify the name of your license manager.
- 3. Once you have set your license manager, click **OK** to close the **ArcGIS Administrator** wizard. Your software is now ready for use.

# <span id="page-7-0"></span>ArcGIS License Manager 10.6 quick start guide

# **Getting started**

- Prior to installation, review the [ArcGIS License Manager system requirements.](http://links.esri.com/arcgisdesktop/10.5/system_requirements)
- Administrative privileges are required for installing ArcGIS License Manager.
- For help with the installation of ArcGIS License Manager, see the corresponding [ArcGIS License Manager installation guide](http://desktop.arcgis.com/en/license-manager/latest/license-manager-installation-and-startup.htm).
- The License Manager reference guide is installed with ArcGIS License Manager 10.6. This can be accessed from **Start** > **Programs** > **ArcGIS** > **License Manager** > **License Manager Reference Guide** or from the ArcGIS help on the [ArcGIS Desktop](http://desktop.arcgis.com/en/) site.
- For all of your Esri software support needs, such as help, forums, blogs, downloads, samples, and knowledge base articles, visit [support.esri.com](http://support.esri.com/).

# **Upgrading to ArcGIS 10.6**

The copy protection mechanism for ArcGIS Desktop 10.6 and ArcGIS Engine 10.6 Concurrent Use has been updated. This update requires that ArcGIS License Manager 10.6 be installed to support these products.

The ArcGIS License Manager 10.6 setup package is designed to detect and upgrade an existing installation of the same product. The existing options file (if applicable) and authorized licenses are retained in the upgrade. Any specific ports present in the service.txt file before the upgrade must be manually reconfigured in the service.txt file following the upgrade to ArcGIS 10.6. See the [ArcGIS License](http://links.esri.com/licensemanager/10.5/reference_guide) [Manager reference guide](http://links.esri.com/licensemanager/10.5/reference_guide) for more information on installation upgrades and new installations.

Existing ArcGIS 10.1–10.5.1 authorization numbers will work with ArcGIS 10.6.

If ArcGIS License Manager 10.6 will be installed on a machine that is different from where an earlier version of ArcGIS License Manager 10.x is currently installed, and you want to use the authorization for ArcGIS License Manager 10.6, the earlier version of ArcGIS License Manager 10.x must first be deauthorized before authorizing the ArcGIS 10.6 installation.

## **Obtaining software authorization numbers**

If needed, your account's primary maintenance contact can obtain authorization numbers from [My Esri.](https://my.esri.com) After signing in with your Esri Account, click **My Organizations** > **Products** > **View Authorizations**. Click a product name to obtain its authorization number.

The license version on authorizations eligible for use with ArcGIS 10.6 will display as 10.1–10.6 under **View Authorizations**. For those outside the United States, contact your [local distributor](http://www.esri.com/about-esri/contact.html) for information about your authorization numbers.